# NEXTEL |

# Get Started.

All you need to know to get going.

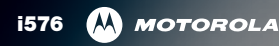

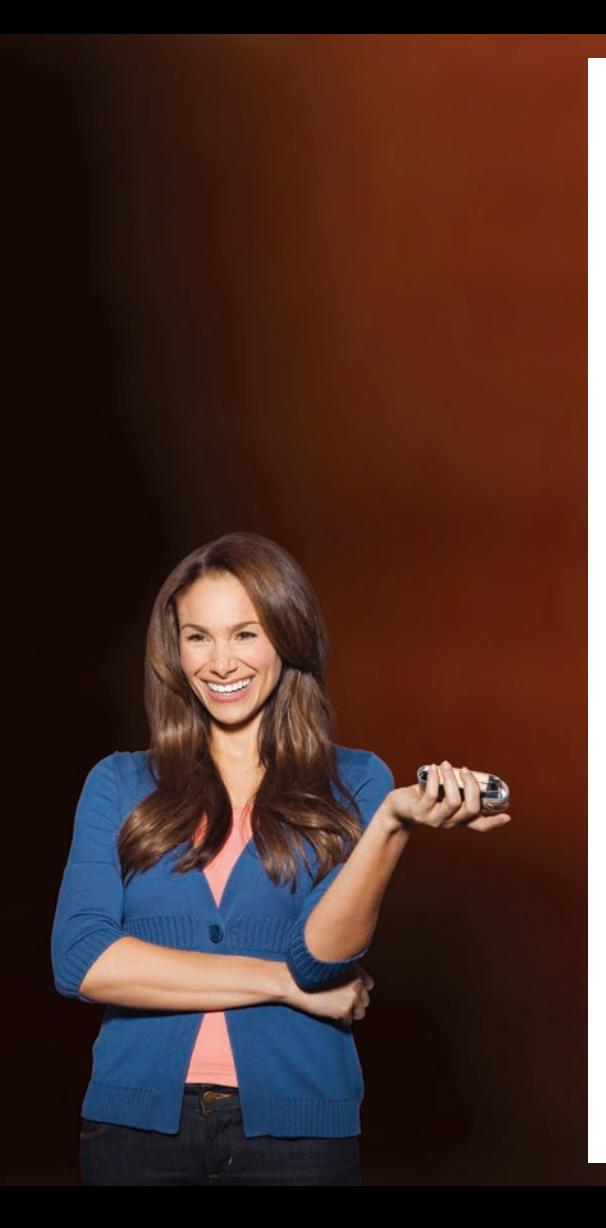

# *Welcome And thank you for choosing Nextel.*

*Nextel is committed to developing technologies that give you the ability to get what you want when you want it, faster than ever before. This booklet introduces you to the basics of getting started with Nextel and your new i576 by Motorola® . Visit Nextel.com/welcome to learn more.*

*Nextel Direct Connect*

## *Get Your Phone Ready Get Your Phone Ready*

### **>** Make Sure the SIM Card Is Inserted

Your SIM (Subscriber Identity Module) card is a small card inserted into the SIM card holder within your phone. You should never need to remove or insert the SIM card. If you need to do so, please consult the phone's User Guide.

- 1. With your thumbs, press down on the battery cover on the back of your phone and slide the cover up toward the antenna to release it.
- 2. Ensure that the SIM card is inserted in the slot below the battery compartment.

If no SIM card came with your phone, contact Nextel Customer Service at 1-800-639-6111.

### **Insert the Battery**

- 1. With the battery cover removed (see step 1 above,) insert the battery into the battery compartment and gently press down until it clicks into place.
- 2. Replace the battery cover.

### **Charge the Battery**

- 1. Plug the phone charger into an outlet.
- 2. Plug the other end of the charger into the phone's charger connector.

### **Activate Your Phone**

If you bought a phone at a Sprint Store, it is probably activated and ready to use. If it is not activated, call Nextel Customer Service at 1-800-639-6111 from any other phone.

• Press  $\circledcirc$  to power the phone on.

When your phone powers up the first time, it performs a series of security checks. For example, it verifies the phone is Nextel-approved and the correct SIM card is installed. If you don't pass the security checks, your phone displays messages and screen prompts showing what to do next. For example, you may be prompted to update your browser information: following the onscreen instructions, press the left softkey (Ok) to complete the task.

If you continue to encounter security messages, call Nextel Customer Service at 1-800-639-6111 from a landline phone.

- **Switch to Spanish Menus (optional)**
- 1. Press  $\textcircled{1}$  > Settings > Display/Info > Language.
- 2. Select Español and press  $\boxed{\infty}$ .

### *Make Your First Call Voicemail*

### **Make Your First Phone Call**

- **1.** Enter a phone number using your keypad. (If you make a mistake while dialing, press Delete [right softkey] to erase.)
- 2. Press  $\overline{0}$ .
- 3. When you're finished, press  $\circledcirc$  or close the phone.

### **Set Up Your Voicemail**

All unanswered calls are automatically transferred to your voicemail, even if your phone is in use or turned off. You should set up your voicemail and personal greeting as soon as your phone is activated:

- 1. Using your i576 phone, call your wireless phone number.
- 2. Follow the system prompts to create your passcode and record your name and greeting.

### **>** Retrieve Your Voicemail

From your i576 phone:

• Dial your wireless phone number.

 $-$  or  $-$ 

• Press  $\boxed{\blacksquare}$  > Messages > Voice Mail.

From any other phone:

- 1. Dial your wireless phone number.
- 2. When your voicemail answers, press \* .
- 3. Enter your passcode.

### *Nextel Direct Connect*

#### **Direct Connect Services**

Your phone and Nextel service offer the following Nextel Direct Connect services:

- Direct Connect<sup>®</sup> Instant two-way radio communication with another Direct Connect user.
- Group Connect<sup>®</sup> Connect instantly with up to 20 other Direct Connect users at once.
- Talkgroups Make group calls with up to 100 Nextel subscribers in the same Direct Connect network. (Online setup by account administrator.)

#### **Make a Direct Connect Call**

1. Enter a Direct Connect number using your keypad. (Remember to include asterisks when dialing Direct Connect numbers.)

 $-$  or  $-$ 

Select a Direct Connect entry from Contacts or Recent Calls.

- 2. Press and release the Direct Connect button (DC button) on the side of the phone.
- 3. Wait for a reply and then press and hold the DC button to speak. When you are finished, release the DC button to listen.
- 4. To end the call, do nothing, press  $\circled{2}$ , or close the phone.

*Note: You can also make and receive Direct Connect calls with the phone closed. See your User Guide for details.*

### *Contacts*

## *Messaging*

### **Save a Phone Number**

- **1.** Enter a phone number and press  $\Box$  > Store Number.
- 2. Highlight **[New Contact]** and press  $\boxed{\infty}$  to create a new contact, or highlight an entry from the list and press  $\boxed{\infty}$  to save the number to an existing contact.
- **3.** Select a category for the number (such as Mobile, DC, Home, or Work), enter a name for the entry, and add any other information you wish to store.
- 4. Press Save (left softkey).

### **Retrieve a Phone Number**

- 1. Press  $\boxed{\mathbb{R}}$  > Contacts.
- 2. Use your navigation key to scroll through the entries, or press Search (left softkey) and use your keypad to enter the first few letters of the contact entry.
- **3.** To display an entry, highlight it and press  $\infty$ .
- 4. To call the entry's default phone number, highlight it and press  $\textcircled{\scriptsize{\textsf{8}}}$ .

*Note: You can also display the Contacts list by pressing Contcs (left softkey) in standby mode.*

### **Send a Text Message (MMS)**

- **1.** Press **Mesgs** (right softkey)  $>$  **Create** (left softkey).
- **2.** Enter a wireless phone number or email address.

 $-$  or  $-$ 

Press Contcs (left softkey) to select recipients from Contacts. Press Done (left softkey) when you have finished adding recipients. (You may also need to press Back [right softkey].)

- 3. Use your keypad to enter a message or press QNotes (left softkey) to choose from Quick Notes preset messages.
- **4.** Press  $\boxed{\infty}$  when you have finished adding the message.
- **5.** Press **Send** (left softkey).

### *Manage Your Account*

### *Helpful Nextel Information*

### **Online: www.nextel.com**

- make a payment, see your bills, enroll in online billing
- check minute usage and account balance
- see or modify the details of your Nextel service plan
- get detailed instructions and download content

#### **From Your Wireless Phone**

- press  $\boxtimes$  4  $\textcircled{1}$  to check minute usage and account balance
- press  $\boxtimes$  3  $\textcircled{3}$  to make a payment
- press  $\boxtimes$   $\boxed{2}$   $\boxed{0}$  to access a summary of your Nextel service plan or get answers to other questions

#### **From Any Other Phone**

- Nextel Customer Service: Dial 1-800-639-6111
- Business Customer Service: Dial 1-800-390-9545

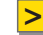

#### **Recycle Your Old Phone**

Get an account credit or help Nextel support Internet safety for kids by recycling your old phone through Sprint wireless recycling programs. Visit www.sprint.com/recycle for details.

### **Total Equipment Protection**

With Total Equipment Protection, your phone will be protected against loss, theft, physical, and liquid damage as well as covered for mechanical and electrical failure, routine maintenance, and failure from normal wear and tear. Enroll when you activate or upgrade your phone or smart device. You have up to 30 days after activation or upgrade to enroll, so don't delay.\*

\*Please see the Total Equipment Protection brochure available at any participating retail location or visit sprint.com for complete terms and conditions of coverage including applicable charges and deductible(s). Terms and conditions are subject to change. May not be available in all states. Eligibility varies by device. Claims may be fulfilled with new or refurbished equipment.

### **>** Sprint 411

Dial 411 for nationwide listings, movie show times, restaurant reservations, driving directions and more. Spanish-speaking operators are available. See www.nextel.com for pricing and details.

### *Need more help?*

*This is only the beginning of what you can do with Nextel service and your new phone. There are many additional resources at your fingertips.*

- • *The User Guide gives additional details on how to use your phone, and is also available online in Spanish.*
- • *Nextel.com provides all the information on your plan and available services as well as downloadable content.*
- • *Visit www.nextel.com and click accessories or call the accessories hotline at, 1-866-866-7509, to outfit your phone.*

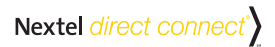